# **PIVOT = Crosstabs, SQL Style**

*SQL Server's PIVOT keyword lets you create crosstabs*

# **Tamar E. Granor, Ph.D.**

A crosstab is a result table or cursor where the set of columns is based on data values in the source. My last article looked at creating crosstabs in VFP, where you can't create a crosstab with just a query. Since SQL Server 2005, however, you can create crosstabs without any additional code or tools.

Suppose you want to know how many employees AdventureWorks has in each country for each job title. The query in Listing 1 answers the question, but the form of the result (partially shown in Figure 1) makes it hard to grasp. The query is included in this month's downloads as JobTitleByCountry. SQL.

**Listing 1.** This query provides the number of employees with each job title in each country, but each record represents one job title/country combination.

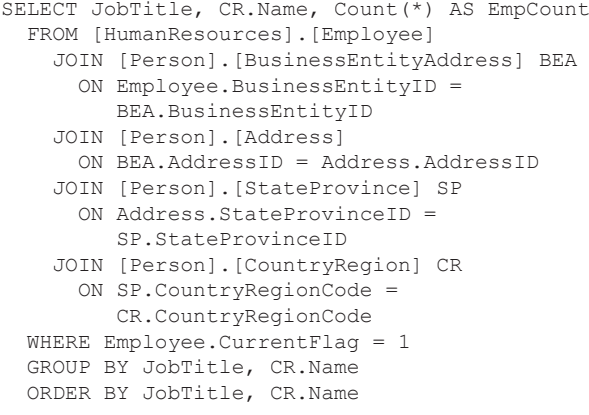

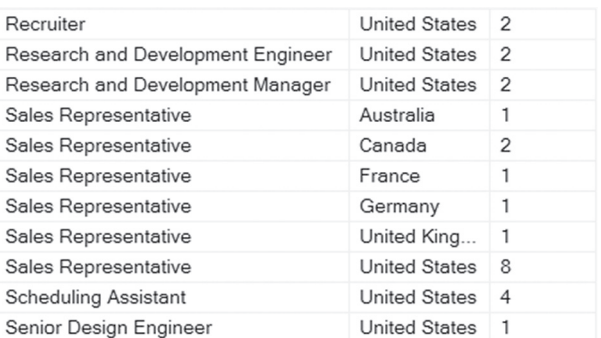

**Figure 1.** Each row here shows the number of employees with the specified job title in the specified country.

A better format would be to have one column for each country and one row for each job title, with the intersection of the two containing the number of employees in that country with that job title. As shown in my last article, in VFP, one way to get this result, especially when the number of countries is small, is to use SUM(IIF()) to do the counting. You can do something analogous in T-SQL, using CASE rather than IIF. Listing 2, included in this month's downloads as JobTitleByCountryCase.SQL, shows code to do it this way. Figure 2 shows partial results, much easier to interpret than the previous version.

#### **Listing 2.** You can create a simple crosstab using CASE to break out the individual columns.

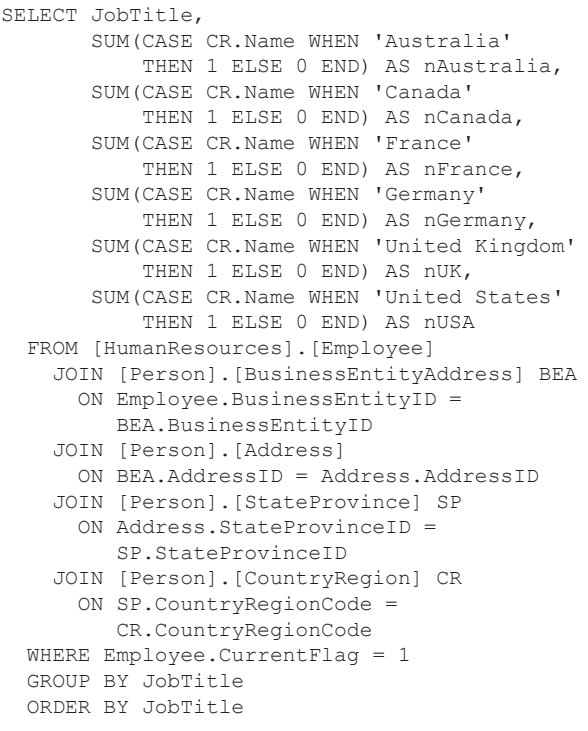

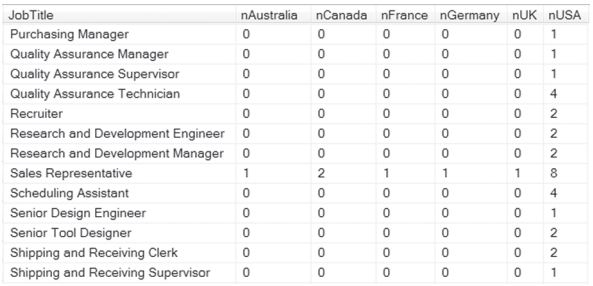

**Figure 2.** Using CASE with SUM() gives one column per country and makes the results more readable.

But T-SQL offers an easier way to do this.

### **Introducing PIVOT**

The PIVOT operator provides a way to crosstab without having to write out all the CASE expressions. PIVOT goes into the FROM clause of the query. Listing 3 shows the syntax for using PIVOT.

In my experience, this is a case where it's easiest to use "\*" rather than listing specific field names. The source table can be an actual table, a derived table, or a table created as part of a CTE.

#### **Listing 3.** The PIVOT operator appears in the FROM clause of a query and specifies an aggregation function.

```
SELECT <non-pivoted column>,
        <list of pivoted columns with aliases>
FROM <source table>
PIVOT
(<aggregation function>(<column to aggregate>)
  FOR [<column name column>]
    IN (<list of values>)
) AS <alias for the pivot table>
```
The interesting part is what goes after the PIVOT keyword. First, you need an aggregation function, such as SUM(OrderTotal). After FOR, you list the name of the source column whose values are to become columns in the result. In the job title by country example, that's the Country column.

Finally, after IN, you have to include a list of

Listing 4 shows a query using PIVOT that produces the same results as the query in Listing 2. A CTE collects the list of employees with their job titles and countries. The main query uses PIVOT to count the number of employees by country. The CTE has three columns: JobTitle, Country and EmpID. The main query specifies that all three are in the result (SELECT \*), but the PIVOT clause indicates that Country determines the columns (the column headers are the actual values from Country), and that EmpID is aggregated, in this case, by counting. Figure 3 shows partial results. The query is included as JobTitleByCountryPivot.SQL in this month's downloads.

**Listing 4.** This query pivots on country to produce one record per job title with a column for each country where any employees are located.

```
WITH csrJobCountry 
   (JobTitle, Country, EmpID)
AS
(SELECT JobTitle, CR.Name,
         Employee.BusinessEntityID 
   FROM [HumanResources].[Employee]
     JOIN [Person].[BusinessEntityAddress] BEA
      ON Employee.BusinessEntityID = 
         BEA.BusinessEntityID
     JOIN [Person].[Address]
      ON BEA.AddressID = Address.AddressID
     JOIN [Person].[StateProvince] SP
       ON Address.StateProvinceID = 
          SP.StateProvinceID
     JOIN [Person].[CountryRegion] CR
      ON SP. CountryRegionCode =
          CR.CountryRegionCode
   WHERE Employee.CurrentFlag = 1
   )
SELECT * 
   FROM csrJobCountry
```

```
 PIVOT(COUNT(EmpID)
 FOR Country 
 IN (Australia, Canada, France, Germany, 
     [United Kingdom], [United States])) 
 AS EmpTotal
```
all the values of interest. Having an explicit list is both a good thing and a bad thing. It's a good thing because it allows you to include only a subset of the values from the relevant column. It's a bad thing, of course, because it requires you to know the list of column.

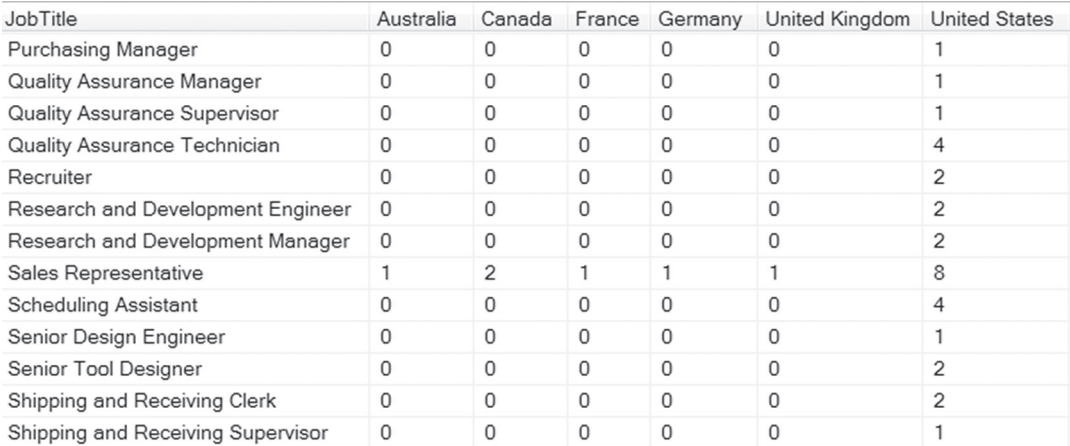

values from that try names from the CountryRegion table.**Figure 3.** The results here are the same as in Figure 2 except for the column headers, which are the actual coun-

I suspect that the most commonly used function in the pivot is SUM, letting you see some kind of total across a set of time periods or regions or other way of dividing up data. For example, Listing 5 produces total sales for each salesperson for each year; Figure 4 shows partial results. This query is included in this month's downloads as SalesPersonAnnualSalesCTE.SQL.

**Listing 5.** Here, total sales for each salesperson for each year is computed.

```
WITH SalesByYear 
   (SalesPersonID, SalesYear, SubTotal)
AS 
(SELECT SalesPersonID, YEAR(OrderDate), 
         SubTotal
    FROM Sales.SalesOrderHeader
   WHERE SalesPersonID IS NOT NULL)
SELECT *
   FROM SalesByYear
   PIVOT(SUM(SubTotal) 
     FOR SalesYear 
     IN ([2011], [2012], [2013], [2014])) 
     AS TotalSales
   ORDER BY SalesPersonID
```
**Listing 6.** A query that uses PIVOT can be a CTE, so you can add more data. WITH SalesByYear (SalesPersonID, SalesYear, SubTotal) AS (SELECT SalesPersonID, YEAR(OrderDate) , SubTotal FROM Sales.SalesOrderHeader WHERE SalesPersonID IS NOT NULL),

```
SalesByYearPivot 
AS
(SELECT *
    FROM SalesByYear
    PIVOT(SUM(SubTotal) 
      FOR SalesYear 
       IN ([2011], [2012], [2013], [2014])) 
      AS TotalSales)
SELECT Person.FirstName, Person.LastName,
        SalesByYearPivot.*
   FROM SalesByYearPivot
     JOIN Person.Person
     ON SalesByYearPivot.SalesPersonID = 
        Person.BusinessEntityID
```
ORDER BY LastName, FirstName

#### SalesPersonID 2011 2012 2013 2014 178584.3625 274 28926.2465 453524.5233 431088.7238 875823.8318 3375456.8947 3985374.8995 1057247.3786 275 1149715.3253 4111294.9056 1271088.5216 276 3834908.674 3396776.2674 1040093.4071 277 1311627.2918 4317306.5741 435948 9551 278 500091.8202 1283569.6294 1389836.8101 279 1521289.1881 2674436.3518 2188082.7813 787204.4289 280 648485.5862 1208264.3834 963420.5805 504932.044 281 967597.2899 2294210.5506 2387256.0616 777941.6519 282 1175007.4753 1835715.8705 1870884.182 1044810.8277 283 599987.9444 1288068.7236 1351422.362 490466.319 284 NULL. 441639.5961 1269908.9235 600997.1704 285  $N$  $I$  $I$  $I$ NULL. 151257.1152 21267336 286 **NULL NULL** 836055.1236 585755.8006 287 **NULL** 116029.652 560091.7843 56637.7478

**Figure 4.** Each row here represents one salesperson, while each column represents a year. The intersection shows the dollar total of sales for that salesperson for that year.

In this example, again, the CTE includes exactly three columns. One (SalesPersonID) determines the rows, one (SalesYear) determines the columns, and one (SubTotal) is aggregated to

produce the data values.

Of course, this data would be more useful with the salespeople's names as well as their IDs. You can turn the query with the PIVOT into a CTE and add the names afterward, as in Listing 6 (which is included in this month's downloads as SalesPersonAnnualSalesWithNameCTE.SQL. Partial results are shown in Figure 5.

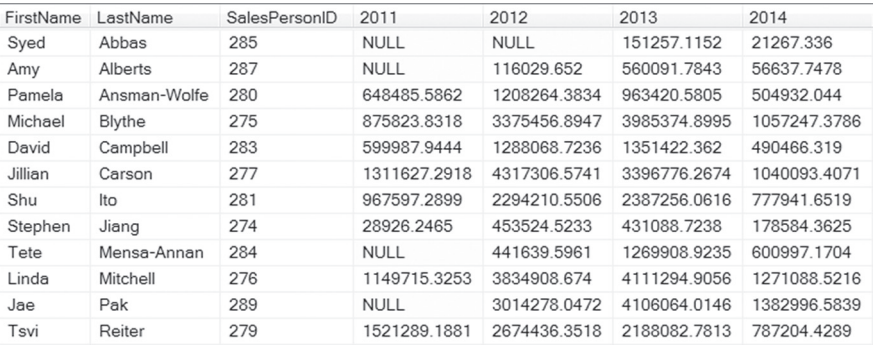

**Figure 5.** Salesperson names are added to this pivoted result by putting the pivot into a CTE.

# **Getting meaningful column names**

By default, the list you include in the IN portion of PIVOT determines the names of pivoted columns. So, in the sales example, the columns are called 2011, 2012, etc., while in the jobs example, they're the names of the countries. (This also explains why numeric values or values containing spaces need to be surrounded by square brackets; that's the standard way of referring to a column with a name that can't stand alone.)

However, you can actually specify alternative names for these columns in the field list of the query, just as you can for any

field. The query in Listing 7 pulls sales data for one year and then pivots on month. The field list changes

the names for those columns from the numeric month to the standard abbreviations. Figure 6 shows partial results, and the query is included as SalesPerson2013MonthlySalesWithMonthNames. SQL in this month's downloads.

**Listing 7.** You can rename pivoted columns in the field list of the query.

```
WITH SalesByMonth
AS
(SELECT SalesPersonID, 
         MONTH(OrderDate) As SalesMonth, 
         SubTotal
    FROM Sales.SalesOrderHeader
    WHERE SalesPersonID IS NOT NULL
      AND YEAR(OrderDate) = 2013)
SELECT SalesPersonID, 
         [1] AS Jan, [2] AS Feb, [3] AS Mar, 
        [4] AS Apr, [5] AS May, [6] AS Jun, 
        [7] AS Jul, [8] AS Aug, [9] AS Sep, 
        [10] AS Oct, [11] AS Nov, [12] AS Dec
   FROM SalesByMonth
   PIVOT(SUM(SubTotal) 
     FOR SalesMonth 
      IN ([1], [2], [3], [4], [5], [6], [7], 
          [8], [9], [10], [11], [12])) 
     AS TotalSales
   ORDER BY SalesPersonID;
```
 PIVOT(SUM(SubTotal) FOR SalesYear AS TotalSales Feb May Mar Apr Jul. 43254.2036 5255.3088 1466.01 **NULL**  $12<sup>1</sup>$ 314936.4504 376270.9093 327588.3495 248292.2912  $44$ 614957.4404 308192.3055 88379.2611 263161.852  $65$ 262105 7294 4006514944 383608.9199 277065.913  $34$ **column** 8091.5083 214520 8152 16659 9281

68720.8323 80733 1441  $27$ 170875.4565 125988.2839 172527.4835 212608.3495 1489774823  $27$ 34427.3177 112336 0762 491524316  $NUII$ 32195 7427 ഒറ് 354330.5892 186406.7991 87934.131 194265.9328 238055 2337  $12 \overline{)}$  $19$ 115841.3487 47113.0052 69036.5755 79163.3631 152484.4903 4244.1186 155124.1524 106704.8744 2802.5973 172106.6824  $18$ 30335.6999 9479.9522 219048.6425 35479.6027 98549.9789  $12$ **AILILL** NULL **NI II 1** 

**Figure 6.** One year's sales were pivoted by month. Then, the field names were replaced by something more meaningful.

This query also shows why it's generally easier to use SELECT \* in a PIVOT. Otherwise, you need to list each pivoted column by name.

SalesPersonID

 $274$ 

 $275$ 

276

277

278

279

280

281

282

283

284

285

Jan

**NULL** 

260648.3902

164516.324

186124.981

# **Determining rows by multiple columns**

In the examples above, the set of rows was determined by a single field, JobTitle in the first case and SalesPersonID in the others. But it's possible to use multiple fields to specify the rows. All you have to do is have multiple columns in the query that aren't listed in the PIVOT clause.

SalesPersonID SalesMonth 2011 2012 2013 2014 274  $\mathbf{1}$ **NULL** 79514 2242 NULL. 1414 248 274  $\overline{c}$ **NULL** 33406.7043 43254.2036 **NULL**  $\overline{3}$ 274 **NULL NULL** 5255.3088 139517.1925  $\overline{4}$ 274 **NULL** 44670.6854 1466.01  $N$  $I$  $I$  $I$ 5 37652.922 274 NULL 3575.7202 **NULL** 6 129426.5658 274  $NUII$ 55616 5989  $NUII$  $\overline{7}$ 274 20544.7015 523.788 88118.9333 **NULL** 

8 274 2039.994 56210.9496 1946.022 **NULL** 274  $\overline{9}$ NULL. 2709 6518 90806 321 **NULL**  $10$ 274 6341.551 79994 1743 NULL.  $NUII$ 274  $11$  $NUII$ NULL. 7081535593  $NUII$ **NULL** 274  $12$ **NULL** 97302.0266 **NULL** 275  $\mathbf{1}$ **NULL** 283832.0699 260648.3902 248125.5411  $\overline{c}$ 275 **NULL** 143767.8366 314936.4504 NULL. 3 **NULL** 172429.5757 376270.9093 439114.8552 275

**Figure 7.** Here, the pivot result uses two columns to distinguish the rows.

For example, the query in Listing 8 has one row for each salesperson for each month. The CTE result has four fields: salesperson ID, month, year and invoice amount. The main query totals the invoice amount and specifies that year determines the columns. That leaves both salesperson ID and month to specify the rows. Partial results are shown in Figure 7. The query is included as SalesPersonMonthlySales.SQL in this month's downloads.

**Listing 8.**This query uses two fields (SalesPersonID and SalesMonth) to specify the rows in the pivoted result.

```
WITH csrSalesByYear
AS
(SELECT SalesPersonID, 
         MONTH(OrderDate) As SalesMonth, 
         YEAR(orderDate) AS SalesYear, 
         SubTotal
    FROM Sales.SalesOrderHeader
    WHERE SalesPersonID IS NOT NULL) 
SELECT *
   FROM csrSalesByYear
       IN ([2011], [2012], [2013], [2014]))
```
ORDER BY SalesPersonID, SalesMonth;

# **Aggregating on more than one**

A more complicated problem is computing more than one aggregate result. For example, suppose you want to get both total sales and the number of sales by year for each salesperson. You might think that you could simply list multiple aggregate functions after PIVOT, but that doesn't work.

In fact, to include multiple pivoted aggregations, you have to perform the pivots separately and then join the results. You also have to make sure that whatever you're selecting from contains only the columns relevant to that particular aggregation.

The easiest way to do this is with a series of CTEs, as in Listing 9. The first two CTEs, SalesByYear and SalesTotal, are the same as previous examples, producing one row per salesperson with one column per year. The final CTE, SalesCount, produces one row per salesperson with one column per year containing the number of orders for that salesperson in that year. Finally, the main query joins SalesTotal and SalesCount on SalesPersonID, including all the pivoted columns from each of them. Figure 8 shows partial results. This query is included as SalesPersonAnnualSalesMulti.SQL in this month's downloads.

**Listing 9.**To pivot and aggregate on multiple columns, you have to do each pivot separately, and then join the results.

```
WITH SalesByYear 
   (SalesPersonID, SalesYear, SubTotal)
AS 
(SELECT SalesPersonID, 
         YEAR(OrderDate), SubTotal
    FROM Sales.SalesOrderHeader
    WHERE SalesPersonID IS NOT NULL),
SalesTotal 
AS
(SELECT SalesPersonID, 
          [2011] AS Total2011, 
          [2012] AS Total2012, 
          [2013] AS Total2013, 
         [2014] AS Total2014
   FROM SalesByYear
   PIVOT(SUM(SubTotal) 
     FOR SalesYear 
       IN ([2011], [2012], [2013], [2014])) 
     AS TotalSales),
```

```
SalesCount
\triangle \subseteq
```

```
(SELECT SalesPersonID, 
         [2011] AS Count2011, 
          [2012] AS Count2012, 
         [2013] AS Count2013, 
         [2014] AS Count2014
```

```
 FROM SalesByYear
   PIVOT(COUNT(SubTotal) 
    FOR SalesYear 
      IN ([2011], [2012], [2013], [2014])) 
    AS Sales)
SELECT ST.SalesPersonID.
        SC.Count2011, ST.Total2011, 
        SC.Count2012, ST.Total2012, 
        SC.Count2013, ST.Total2013, 
        SC.Count2014, ST.Total2014
   FROM SalesTotal ST
     JOIN SalesCount SC
      ON ST.SalesPersonID = SC.SalesPersonID
   ORDER BY ST.SalesPersonID
```
In my initial attempts at doing this (because, for some reason, I mistakenly thought that doing COUNT(Subtotal) would count only distinct values), I tried using a single CTE containing both Subtotal and SalesOrderID as the source for both pivots. However, even though the unneeded field was omitted from the field list of the queries performing the pivots, the field was still used in determining the rows of the result. Every field in the source table for a pivot is used either in determining rows, determining columns, or aggregation. The query in Listing 10 demonstrates the issue. The CTE includes SalesOrderID, though it's not mentioned in the main query. Nonetheless, the results (partially shown in Figure 9) have one row per sales order rather than one row per salesperson. This faulty query is included in this month's downloads as SalesPersonAnnualExtraField.SQL

**Listing 10.** Every field in the table specified for a pivot is used somehow. If it's not otherwise specified, it helps determine the list of rows.

```
WITH SalesByYear 
   (SalesPersonID, SalesYear, 
    SubTotal, OrderID)
AS 
(SELECT SalesPersonID, YEAR(OrderDate), 
         SubTotal, SalesOrderID
    FROM Sales.SalesOrderHeader
    WHERE SalesPersonID IS NOT NULL)
```

```
SELECT SalesPersonID, 
        [2011] AS Total2011, 
         [2012] AS Total2012,
```
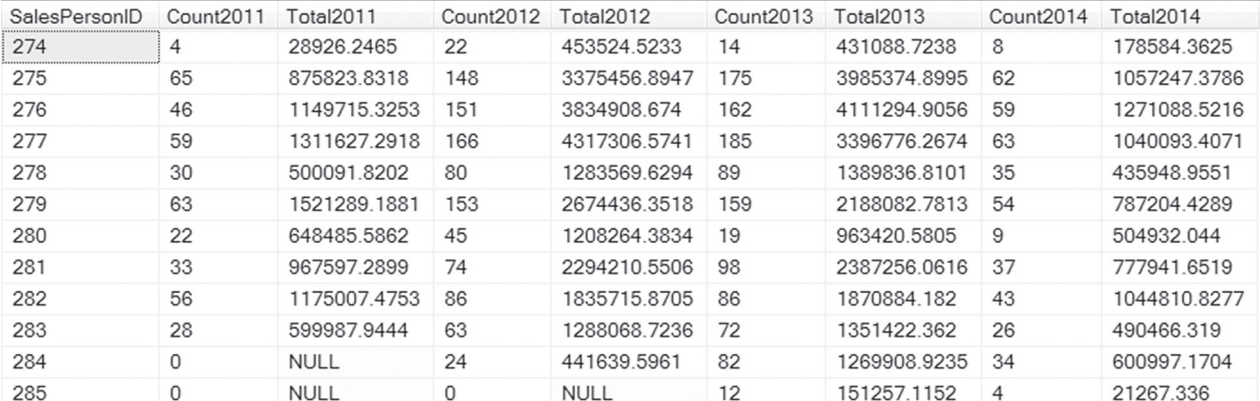

Figure 8. By joining the results of two separate pivots, we can do two different aggregations.

```
 [2013] AS Total2013, 
      [2014] AS Total2014
 FROM SalesByYear
 PIVOT(SUM(SubTotal) 
   FOR SalesYear 
     IN ([2011], [2012], [2013], [2014])) 
   AS TotalSales
```
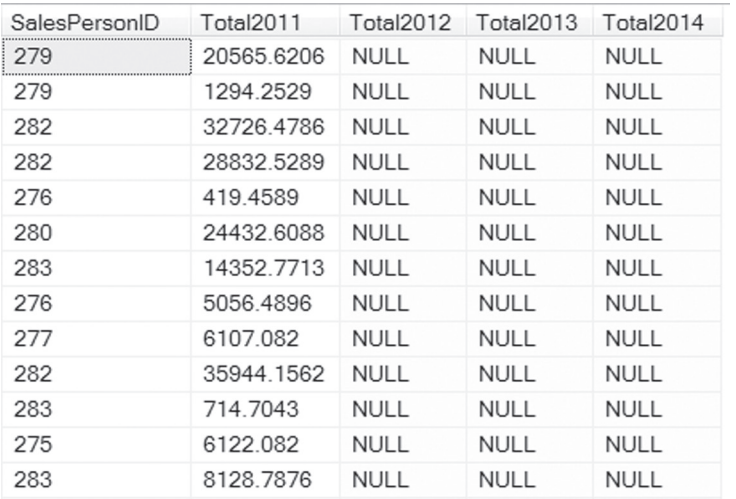

**Figure 9.** Because the table used for this pivot includes SalesOrderID, the result has one row per sales order, rather than just one per salesperson.

## **But wait, there's more**

In my next article, I'll look at how you can pivot when you don't know the list of values in the pivot column, as well as at the UNPIVOT command that gives you an easy way to normalize non-normalized data.

# **Author Profile**

*Tamar E. Granor, Ph.D. is the owner of Tomorrow's Solutions, LLC. She has developed and enhanced numerous Visual FoxPro applications for businesses and other organizations. Tamar is author or co-author of a dozen books including the award winning* Hacker's Guide to Visual FoxPro*,*  Microsoft Office Automation with Visual FoxPro *and* Taming Visual FoxPro's SQL*. Her latest collaboration is* VFPX: Open Source Treasure for the VFP Developer, *available at www.foxrockx.com. Her other books are available from Hentzenwerke Publishing (www.hentzenwerke.com). Tamar was a Microsoft Support Most Valuable Professional from the program's inception in 1993 until 2011. She is one of the organizers of the annual Southwest Fox conference. In 2007, Tamar received the Visual FoxPro Community Lifetime Achievement Award. You can reach her at tamar@thegranors. com or through www.tomorrowssolutionsllc.com.*